# SUPERMICRO® ®

## L2 / L3 Switches

## Internet Group Management

## Protocol (IGMP)

## Configuration Guide

Revision 1.0

The information in this USER'S MANUAL has been carefully reviewed and is believed to be accurate. The vendor assumes no responsibility for any inaccuracies that may be contained in this document, makes no commitment to update or to keep current the information in this manual, or to notify any person organization of the updates. Please Note: For the most up-to-date version of this manual, please see our web site at www.supermicro.com.

Super Micro Computer, Inc. ("Supermicro") reserves the right to make changes to the product described in this manual at any time and without notice. This product, including software, if any, and documentation may not, in whole or in part, be copied, photocopied, reproduced, translated or reduced to any medium or machine without prior written consent.

IN NO EVENT WILL SUPERMICRO BE LIABLE FOR DIRECT, INDIRECT, SPECIAL, INCIDENTAL, SPECULATIVE OR CONSEQUENTIAL DAMAGES ARISING FROM THE USE OR INABILITY TO USETHIS PRODUCT OR DOCUMENTATION, EVEN IF ADVISED OF THE POSSIBILITY OF SUCHDAMAGES. IN PARTICULAR, SUPERMICRO SHALL NOT HAVE LIABILITY FOR ANY HARDWARE,SOFTWARE, OR DATA STORED OR USED WITH THE PRODUCT, INCLUDING THE COSTS OFREPAIRING, REPLACING, INTEGRATING, INSTALLING OR RECOVERING SUCH HARDWARE,SOFTWARE, OR DATA.

Any disputes arising between manufacturer and customer shall be governed by the laws of Santa Clara County in the State of California, USA. The State of California, County of Santa Clara shall be the exclusive venue for the resolution of any such disputes. Super Micro's total liability for all claims will not exceed the price paid for the hardware product.

FCC Statement: This equipment has been tested and found to comply with the limits for a Class A digital device pursuant to Part 15 of the FCC Rules. These limits are designed to provide reasonable protection against harmful interference when the equipment is operated in a commercial environment. This equipment generates, uses, and can radiate radio frequency energy and, if not installed and used in accordance with the manufacturer's instruction manual, may cause harmful interference with radio communications. Operation of this equipment in a residential area is likely to cause harmful interference, in which case you will be required to correct the interference at your own expense.

California Best Management Practices Regulations for Perchlorate Materials: This Perchlorate warning applies only to products containing CR (Manganese Dioxide) Lithium coin cells. Perchlorate Material-special handling may apply. See http://www.dtsc.ca.gov/hazardouswaste/perchlorate/ for further details.

Manual Revision 1.0

Release Date: July 15, 2013

Unless you request and receive written permission from Super Micro Computer, Inc., you may not copy any part of this document.

Information in this document is subject to change without notice. Other products and companies referred to herein are trademarks or registered trademarks of their respective companies or mark holders.

Copyright © 2013 by Super Micro Computer, Inc. All rights reserved. Printed in the United States of America

#### **Contents**

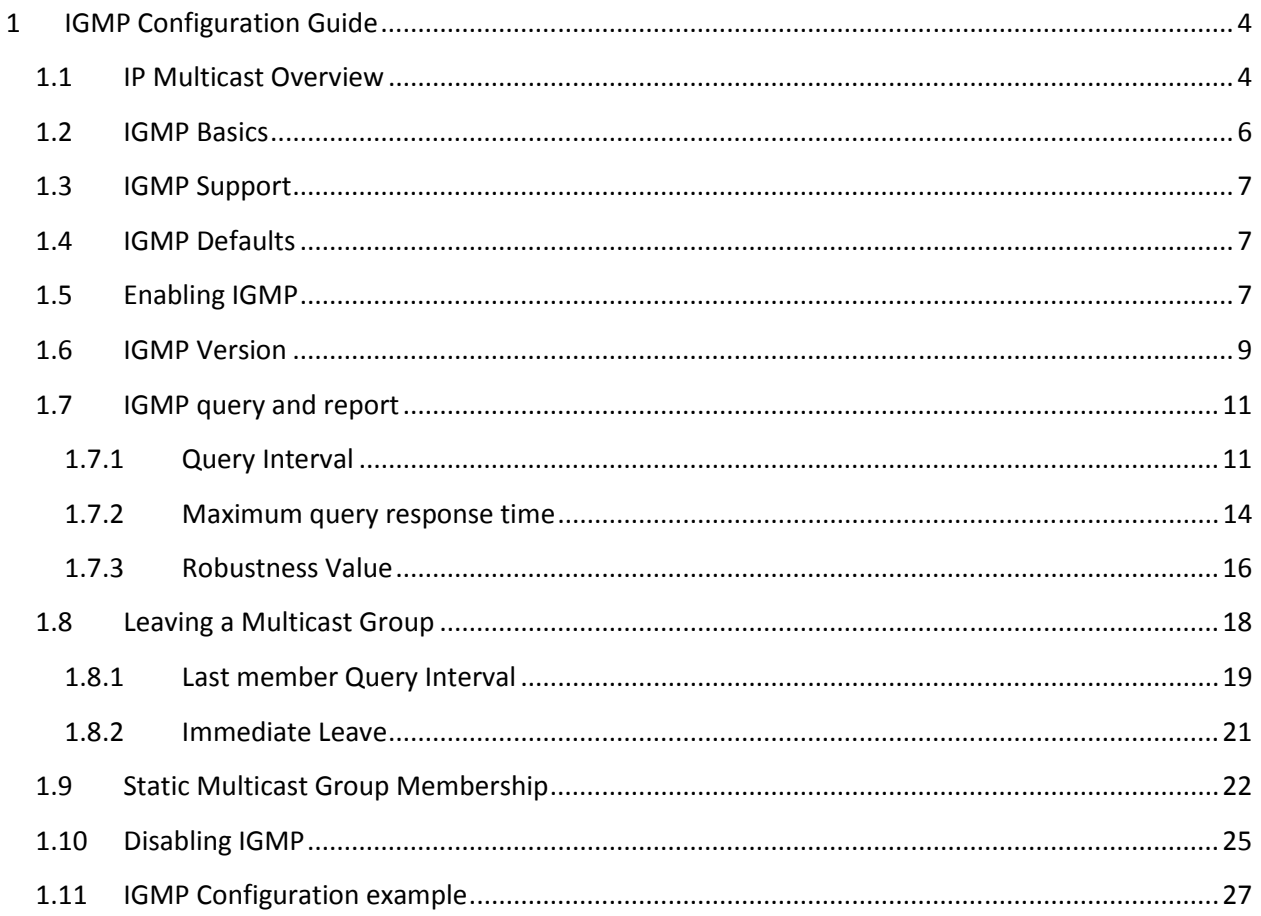

## 1 IGMP Configuration Guide

This document describes the IGMP feature supported in Supermicro Layer 2 / Layer 3 switch products.

The IGMP configurations for the below listed Supermicro switch products are covered.

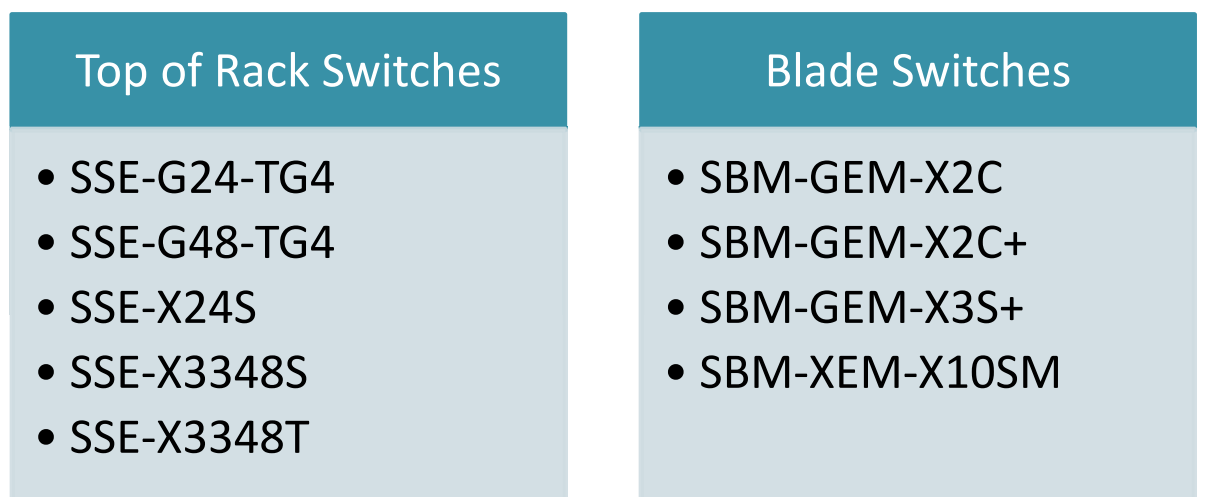

The majority of this document applies to the Supermicro switch products listed above. In any particular sub section however, the contents might vary across these switch product models. In those sections the differences are clearly identified with reference to particular switch product models. If any particular switch product model is not referenced, the reader can safely assume that the content is applicable to all the above listed models.

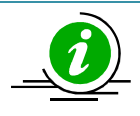

Throughout this document, the common term "switch" refers to any of the above listed Supermicro switch product models unless a particular switch product model is noted.

## 1.1 IP Multicast Overview

IP communication may be one of three types:

- Unicast: Host sends packets to a single host
- Broadcast: Host sends packets to all hosts
- Multicast: Host sends packets to a subset of hosts simultaneously

IP multicast routing enables efficient use of network resources for bandwidth intensive services including video and audio. A multicast group is a set of receivers that want to receive a particular data stream. An IP Multicast Group Address in the range 224.0.0.0 to 239.0.0.0 is selected for receivers in a

multicast group. Senders transmit IP data using the multicast group address as the destination address to multicast to all group members. Receivers interested in receiving data of a particular group must join the group by signaling a router/switch on their subnet. IGMP is used as the signaling protocol for conveying group membership. Network devices along the path from source to receivers forward data only on those ports leading to the receivers rather than flooding all ports.

Membership in a multicast group is dynamic as hosts can join and leave at any time. There is no restriction on the location or number of members in a multicast group. In addition, a host can be a member of more than one multicast group at a time.

Supermicro switches can send and receive multicast traffic by supporting the following multicast features:

- IGMP: at the access end of the network that processes hosts announcing their participation in a multicast group(s).
- Multicast Routing Protocol's (MRP's): at the enterprise and core of the network for maintaining the senders/receivers database and forwarding data from senders to receivers.

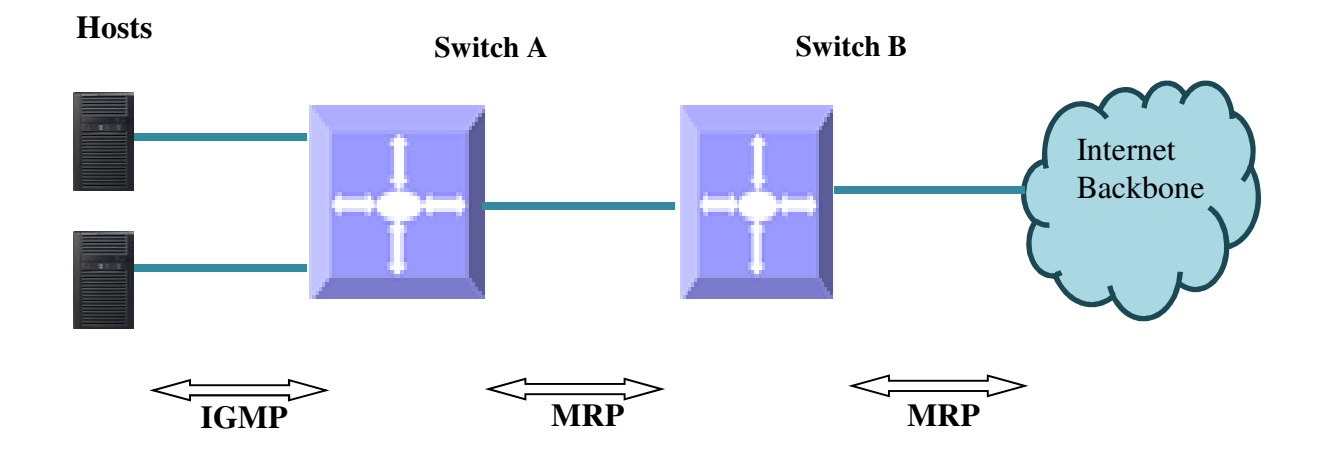

#### Figure IGMP-1: IP Multicast Routing

### 1.2 IGMP Basics

IGMP is an IPv4 protocol used by hosts to request multicast data for a particular group. A switch performs the IGMP function by:

- Sending IGMP query messages to identify receivers interested in particular multicast group(s). IGMP queries are sent only by a querier.
- Processing IGMP report messages from hosts in response to the query message from the querier.

Switches maintain a multicast forwarding table based on the hosts joined for every multicast group and updates the multicast forwarding table when hosts leave multicast groups.

In Figure IGMP-2, the querier switch sends an IGMP General Query message on the LAN. Host1 and Host2 respond to the query with the IGMP report for G1 Group membership.

#### Figure IGMP-2: Multicast Forwarding with IGMP

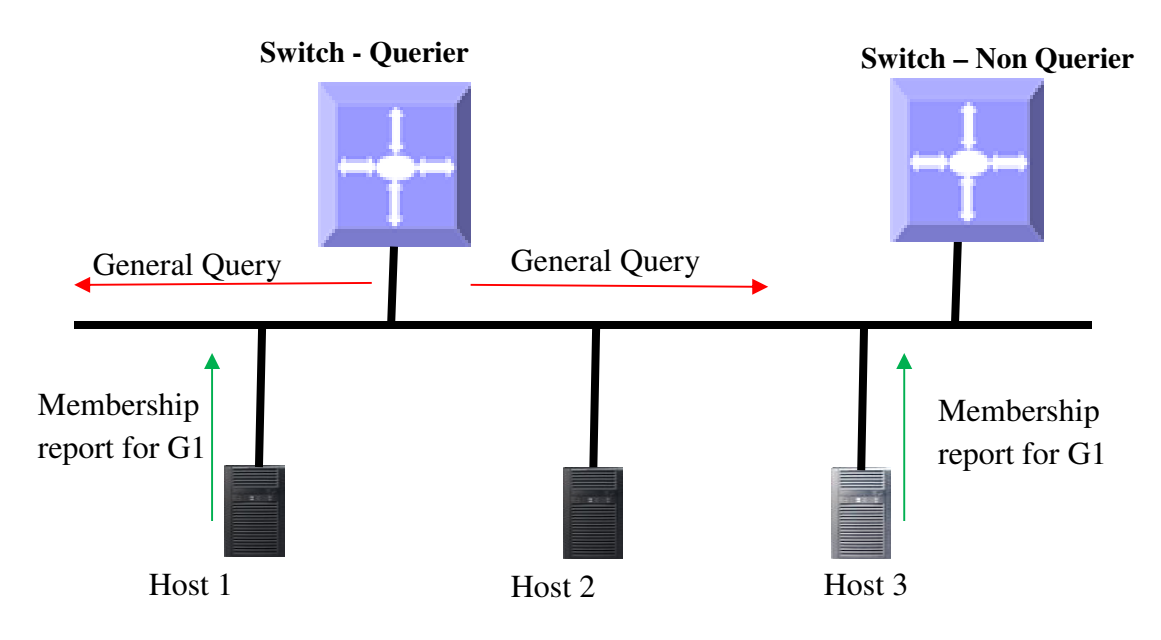

There are 3 versions of IGMP. The basic differences between the versions are:

IGMP v1: Supports basic query-response mechanism to identify active multicast group(s).

IGMP v2: Extends v1 with features like querier elections, IGMP leaves, group-specific queries and maximum response time fields.

IGMP v3: In addition to IGMP v1 and IGMPv2 features, provides support for source-specific queries and reports.

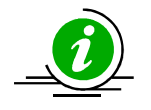

Supermicro switches acts as a querier by default as long as it is a multicast router with a lower IP address on the subnet.

## 1.3 IGMP Support

Supermicro switches support IGMP for all three IGMP versions (1, 2 and 3).

Supermicro switches support up to 255 multicast groups.

### 1.4 IGMP Defaults

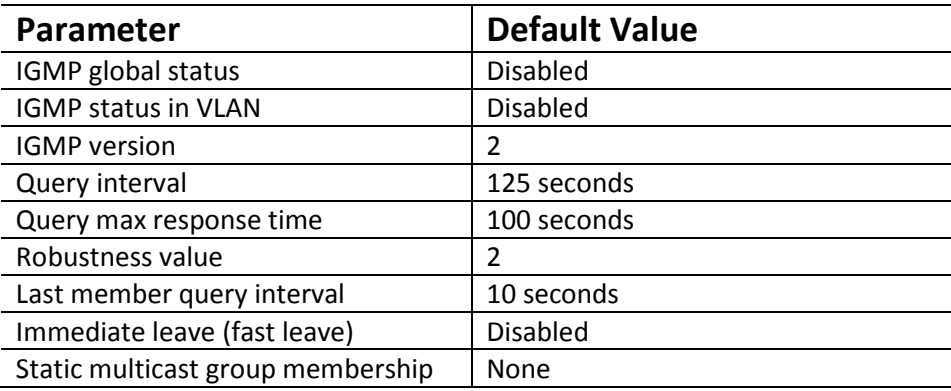

## 1.5 Enabling IGMP

IGMP is disabled by default in Supermicro switches.

IGMP must be enabled globally and individually in interfaces.

Follow the steps below to enable IGMP.

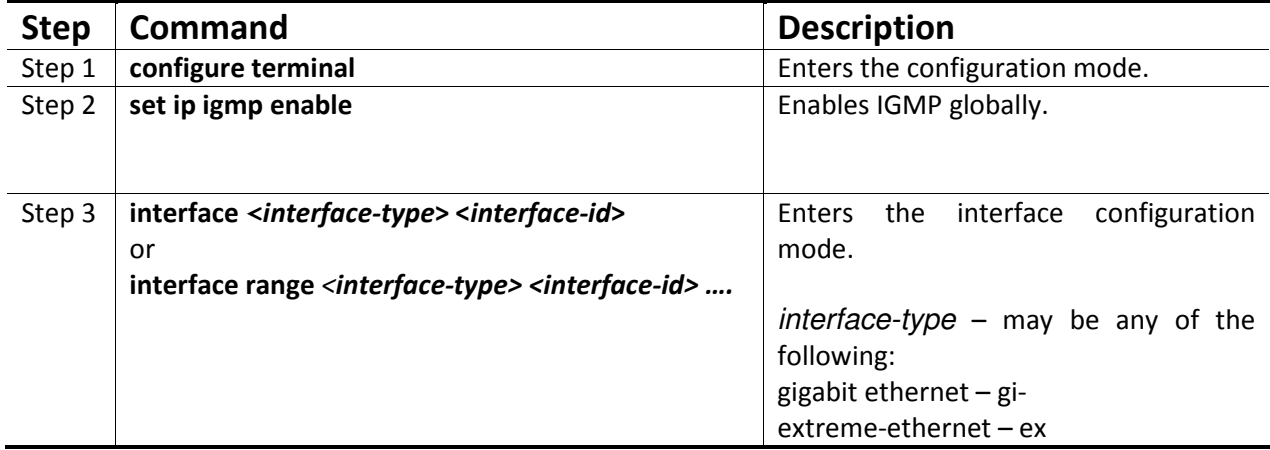

Supermicro L2/L3 Switches Configuration Guide 7

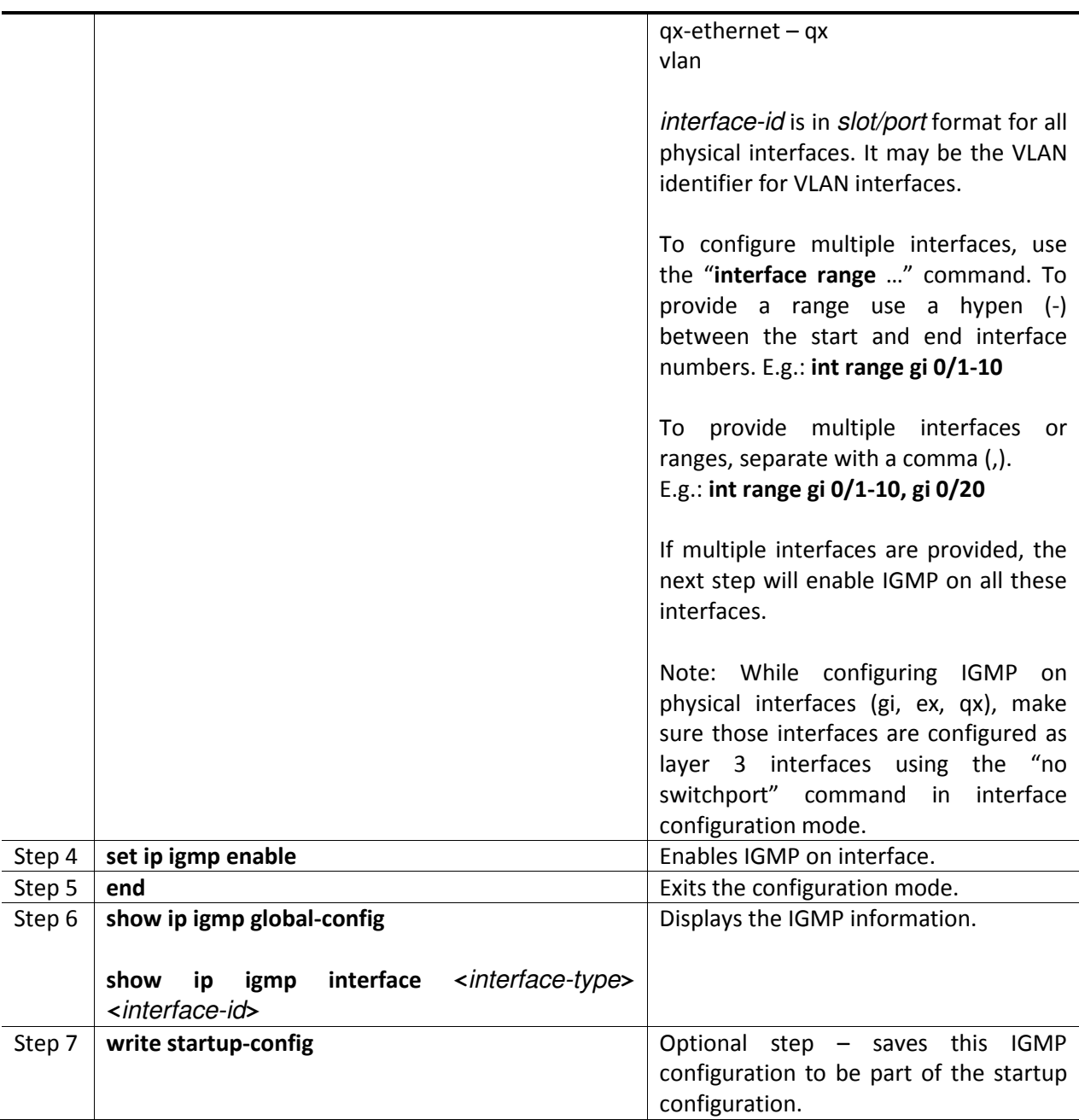

The example below shows the commands used to enable IGMP.

#### Enable IGMP for layer3 VLAN 10

SMIS(config)#configure terminal SMIS(config)# set ip igmp enable SMIS(config)#end

SMIS# show ip igmp global-config IGMP is globally enabled

SMIS(config)#configure terminal SMIS(config)#interface vlan 10 SMIS(config-if)# set ip igmp enable SMIS(config-if)#end

SMIS# show ip igmp interface vlan10, line protocol is up Internet address is 2.2.2.2/8 IGMP is enabled on interface Current IGMP router version is 2 IGMP query interval is 125 seconds Last member query response interval is 10 seconds IGMP max query response time is 100 seconds Robustness value is 2 IGMP querying router is 2.2.2.2 (this system) Fast leave is disabled on this interface No multicast groups joined

## 1.6 IGMP Version

The IGMP protocol standard has three versions: v1, v2 and v3. Supermicro switches support IGMP for all three versions. Supermicro IGMP support interoperates with different IGMP versions as defined in the standard IGMP protocol.

The default IGMP version is v2, which is compatible with IGMP versions 1 and 3.

Supermicro switches provide the flexibility for users to configure different IGMP versions on different interfaces.

Follow the steps below to change the IGMP version on any interface.

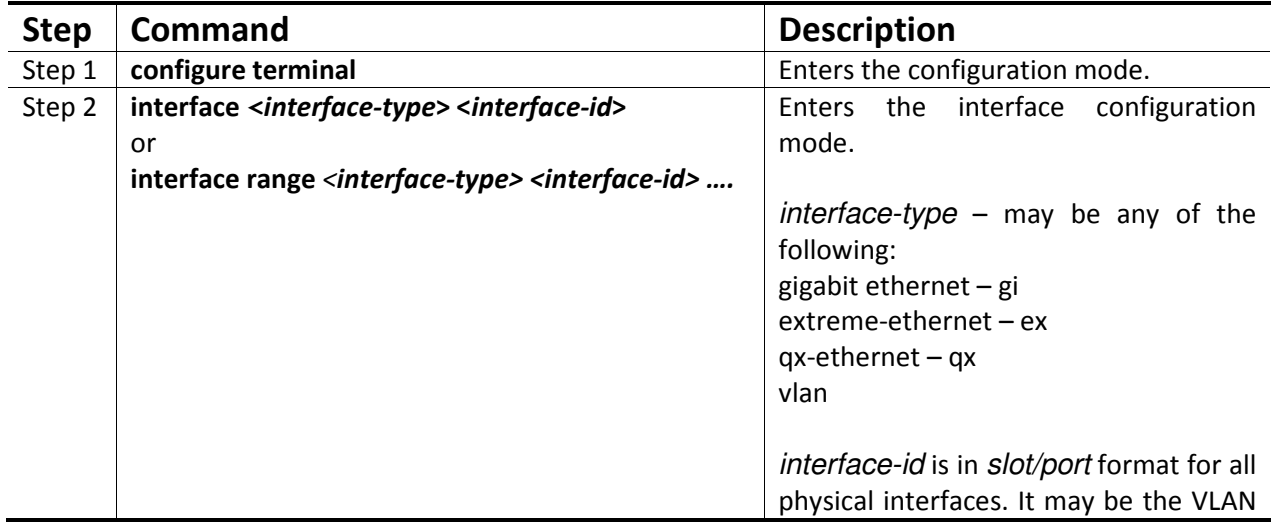

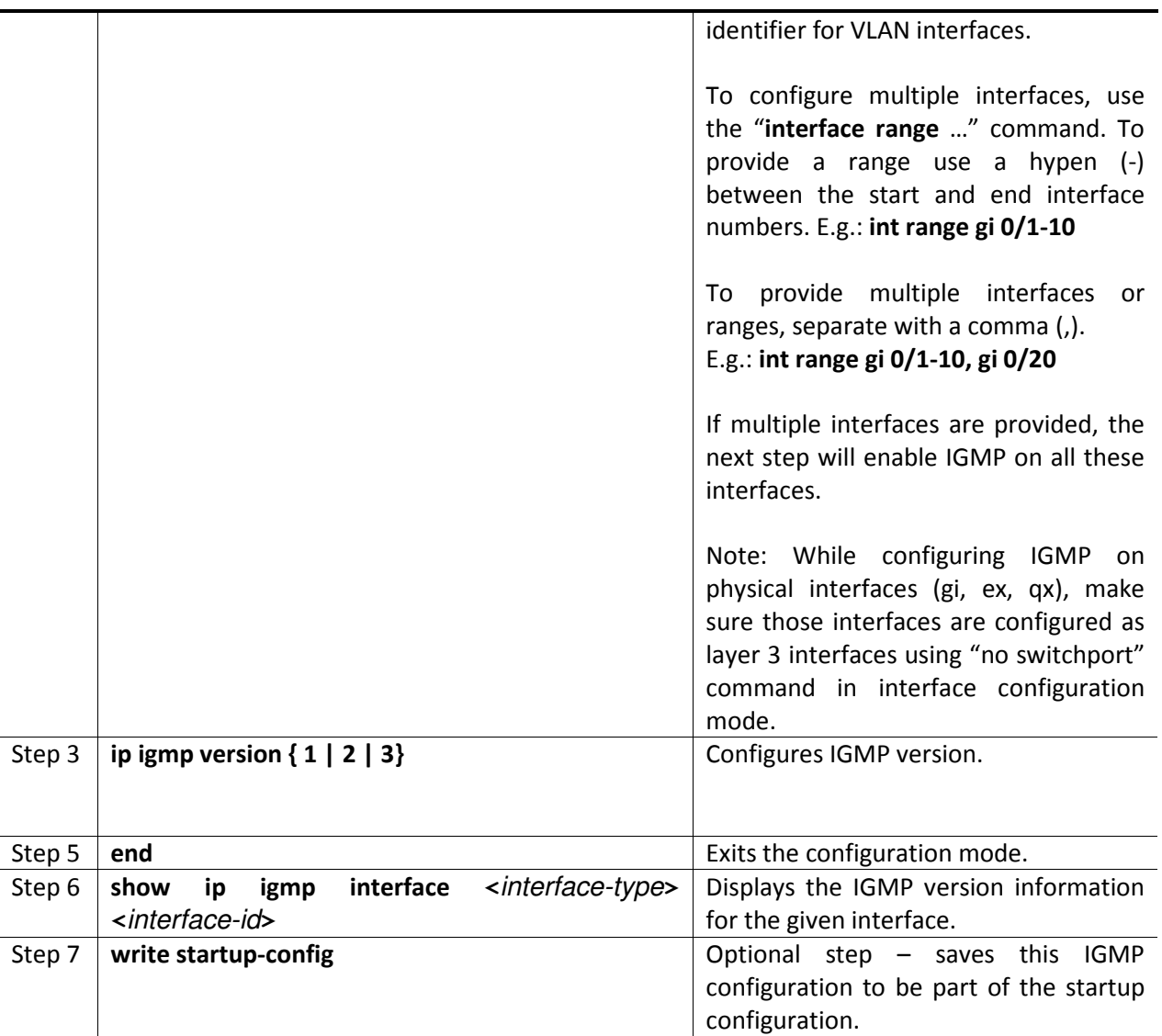

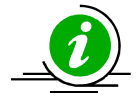

The "no ip igmp version" command resets the IGMP version to its default value of 2.

The example below shows the commands used to configure different versions of IGMP.

#### Configure IGMP version 3 for layer3 VLAN 10.

SMIS# configure terminal SMIS(config)# interface vlan 10 SMIS(config-if)# ip igmp version 3 SMIS(config-if)# end

#### SMIS# show ip igmp interface

vlan10, line protocol is up Internet address is 2.2.2.2/8 IGMP is enabled on the interface Current IGMP router version is 3 IGMP query interval is 125 seconds Last member query response interval is 10 seconds IGMP max query response time is 100 seconds Robustness value is 2 IGMP querying router is 2.2.2.2 (this system) Fast leave is disabled on this interface No multicast groups joined

### 1.7 IGMP Queries and Reports

When IGMP is enabled in a Supermicro switch, it assumes itself as the querier. As long as the switch does not receive an IGMP query from another multicast router in the subnet with an IP address lower than itself, it continues to be the IGMP querier on the subnet. If a Supermicro switch acting as querier receives a query from another multicast router on the subnet with an IP address lower than itself, then the switch transitions to a non-querier role and resets a timer based on value of its querier timeout. Upon expiration of the querier timer, a Supermicro switch transitions to querier again if there are no queries from the router with lower IP address, otherwise it continues to remain the non-querier on the subnet.

The querier switch is in charge of sending periodic query messages on the network to determine the presence of any new hosts. Hosts respond to query message from the querier with IGMP report messages, which indicate inclusion or exclusion in a particular multicast group address. The querier consolidates the reports from all hosts and maintains them in an IGMP group table.

There are various parameters that control the query and report messages:

Query Interval: This configures the time interval between transmissions of query messages by the querier.

Max Response Time: This configures the maximum time interval in which the querier will wait to receive reports from the hosts

Robustness Value: This parameter tunes certain intervals used in IGMP protocol and also determines the retransmissions of IGMPv3 report messages to prevent their loss in a network.

#### 1.7.1 Query Interval

The IGMP querier sends IGMP queries periodically to determine if there are any new hosts. This periodic time interval is called the query interval.

The default query interval is 125 seconds.

Supermicro switches provide flexibility for users to configure different query interval on different interfaces.

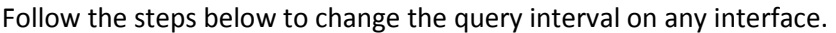

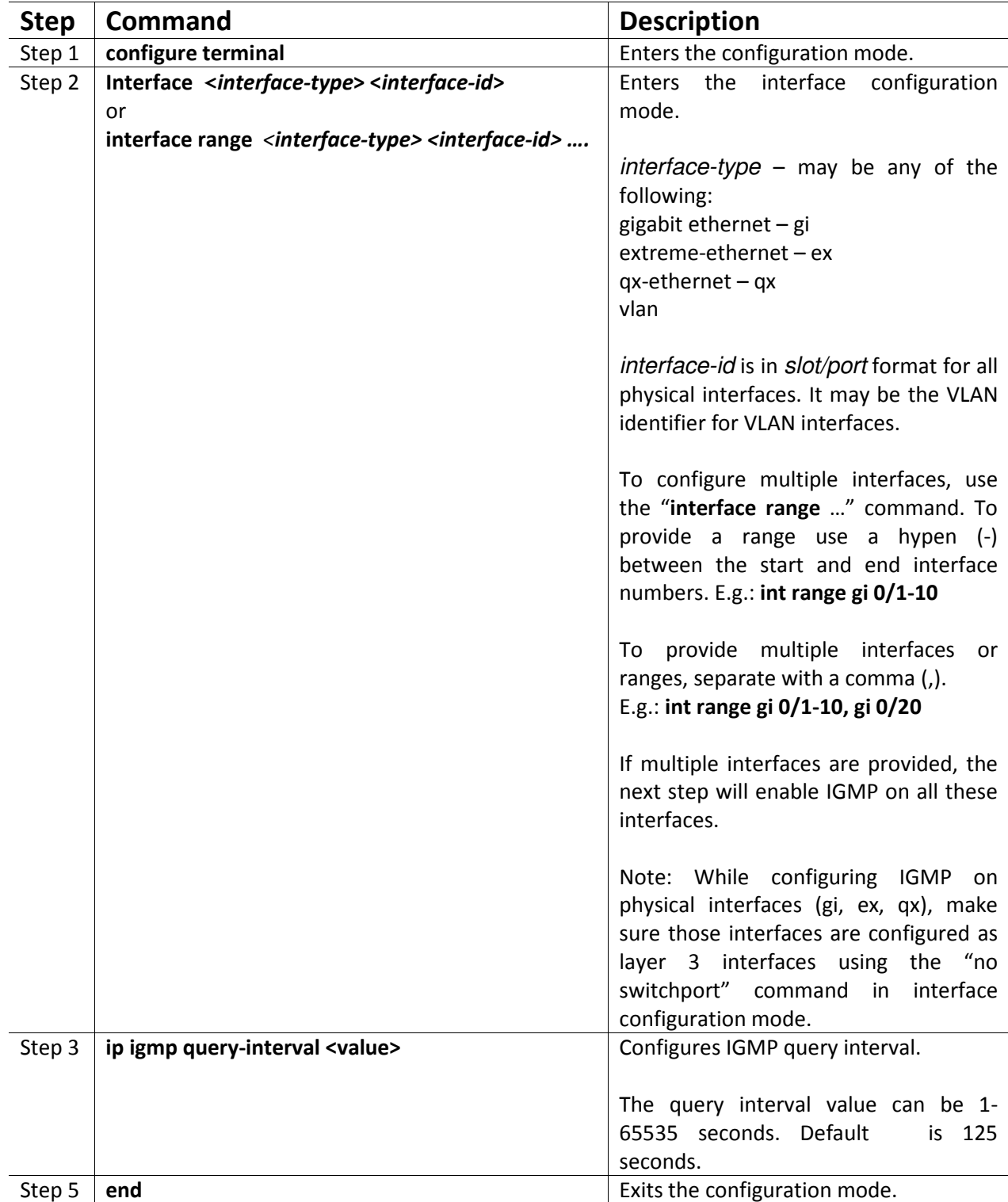

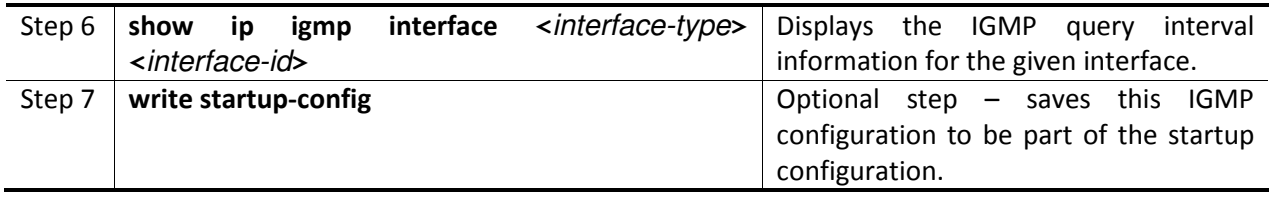

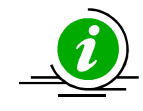

The "no ip igmp query-interval" command resets the IGMP query interval to its default value of 125.

The example below shows the commands used to configure the IGMP query interval.

#### Configure IGMP query interval for layer3 VLAN 10

SMIS(config)#configure terminal SMIS(config)#interface vlan 10 SMIS(config-if)# ip igmp query-interval 500 SMIS(config-if)# end

#### SMIS# show ip igmp interface

vlan10, line protocol is up Internet address is 2.2.2.2/8 IGMP is enabled on the interface Current IGMP router version is 2 IGMP query interval is 500 seconds

 Last member query response interval is 10 seconds IGMP max query response time is 100 seconds Robustness value is 2 IGMP querying router is 2.2.2.2 (this system) Fast leave is disabled on this interface No multicast groups joined

#### SMIS# show ip igmp statistics

IGMP statistics for vlan10 Number of general queries received 0 Number of group specific queries received 0 Number of group and source Specific queries received 0 Number of v1/v2 reports received 0 Number of v3 reports received 0 Number of v2 leaves received 0 Number of general queries transmitted 32 Number of group specific queries transmitted 0 Number of group and source specific queries transmitted 0

#### 1.7.2 Maximum Query Response Time

For every inclusion report received by the querier, the particular interface entry is added in the IGMP group table for that particular group. A group membership timeout is then started for each group/interface entry in the IGMP group table. The query response interval is used to calculate the group membership timeout.

Group membership timeout = (robustness value \* query interval) + max query response interval.

Once a query is received by the hosts, they should respond with IGMP reports within the max query response time. The querier deletes the hosts' interface entry from the IGMP group table if no reports are received from the host by the time the group membership timeout is reached.

The default query-max-response time is 100 seconds.

Supermicro switches provide flexibility for users to configure different query-max-response times on different interfaces.

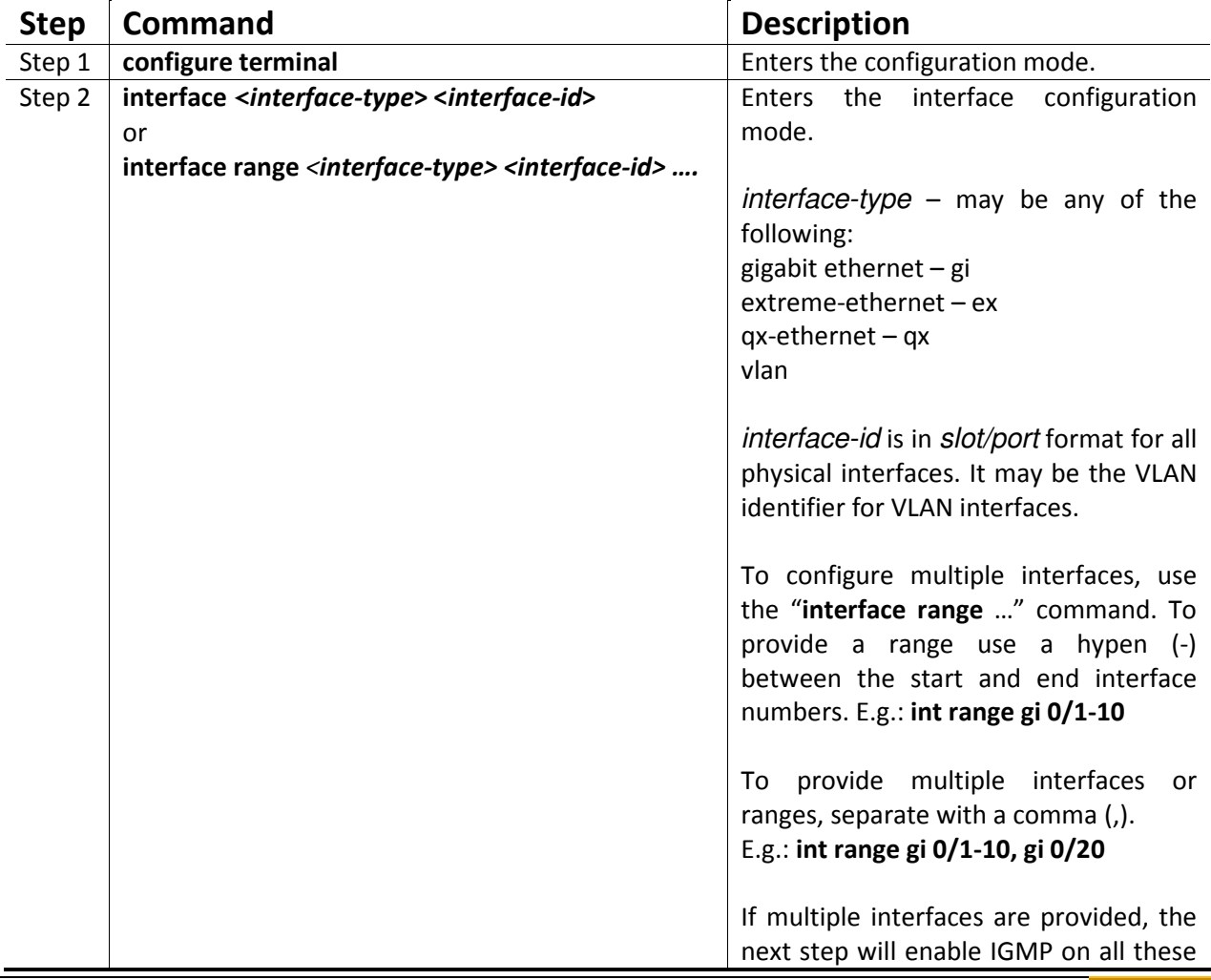

Follow the steps below to change the query-max-response on any interface.

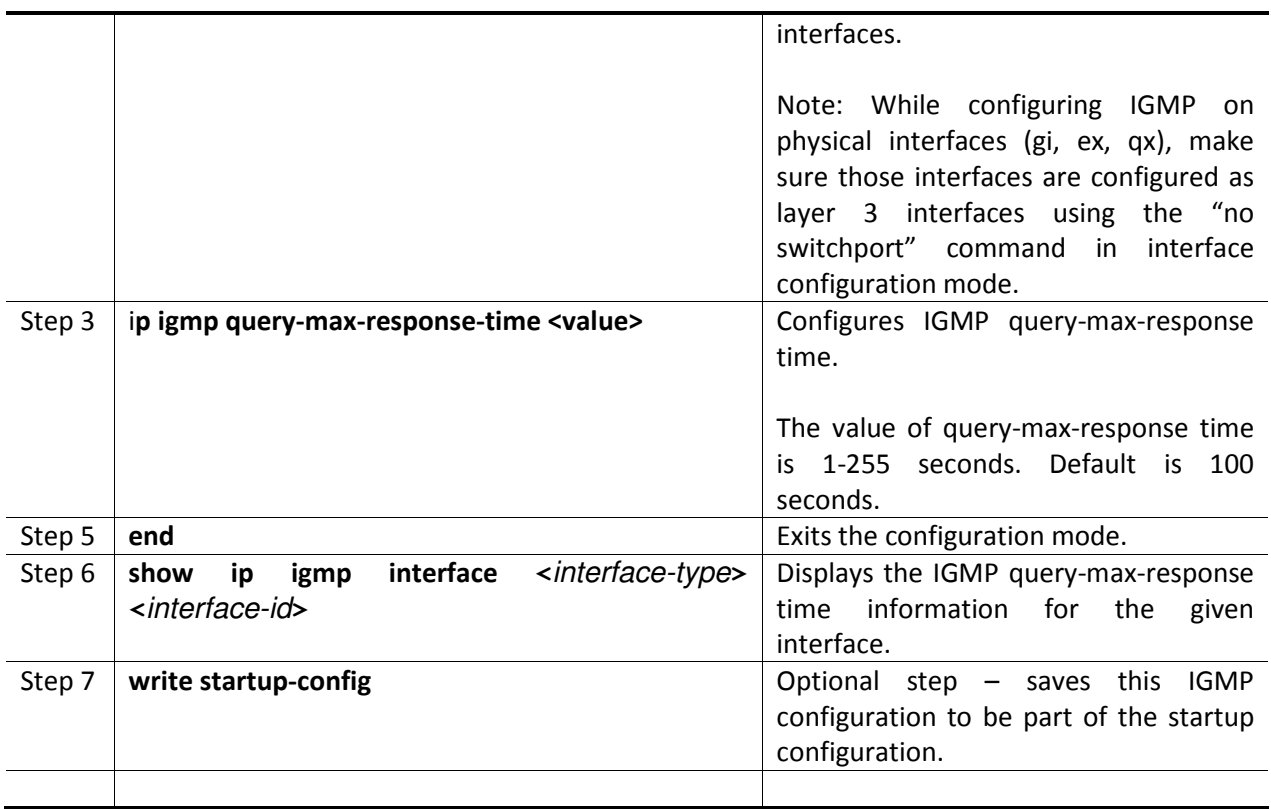

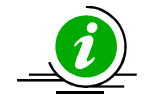

The "no ip igmp query-max-response-time" command resets the query-max-response-time to its default of 100.

Configure query-max-response times only on the IGMPv2 interface.

The example below shows the commands used to configure IGMP query maximum response time.

#### Configure IGMP query maximum response time for layer3 VLAN 10

SMIS(config)#configure terminal SMIS(config)#interface vlan 10 SMIS(config-if)# ip igmp query-max-response-time 255 SMIS(config-if)# end

#### SMIS# show ip igmp interface

vlan10, line protocol is up Internet address is 2.2.2.2/8 IGMP is enabled on interface Current IGMP router version is 2 IGMP query interval is 125 seconds Last member query response interval is 10 seconds IGMP max query response time is 255 seconds

Robustness value is 2 IGMP querying router is 2.2.2.2 (this system) Fast leave is disabled on this interface No multicast groups joined

#### 1.7.3 Robustness Value

The robustness value can be fine-tuned to allow for expected packet losses on a subnet. The value of this variable affects certain IGMP message intervals for IGMPv2 and IGMPv3 as specified below:

- Group membership interval: Amount of time that must pass before a multicast router determines that there are no more members of a group on a network. Group membership interval = (Robustness value \* query interval) + query response interval.
- Other querier present interval: The robustness value is used to calculate the amount of time that must pass before a multicast router determines that there is no longer another multicast router that is the querier.

Other querier present interval = (Robustness value  $*$  query interval) + (0.5  $*$  query response interval).

• Last-member query count: Number of group-specific queries sent before the router assumes that there are no local members of a group. The number of queries is equal to the robustness value.

In IGMPv3, devices send a state-change report whenever the interface state changes. The number of times a state-change report is retransmitted is equal to the robustness value minus one.

The default robustness value is 2. You should increase this value if the subnet is expected to lose packets.

Supermicro switches provide flexibility for users to configure different robustness value on different interfaces.

Follow the steps below to change the robustness value on any interface.

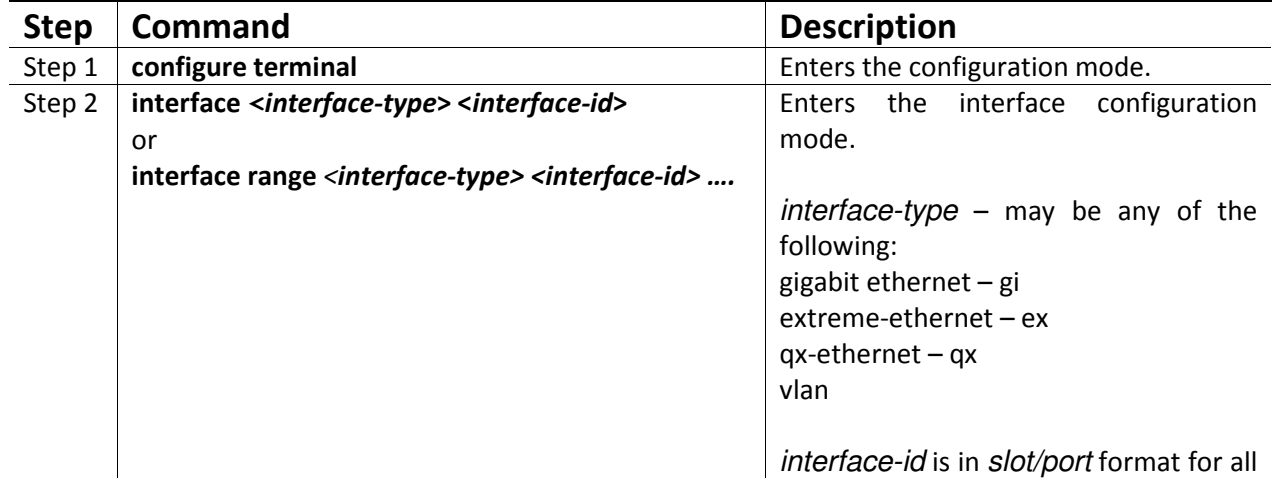

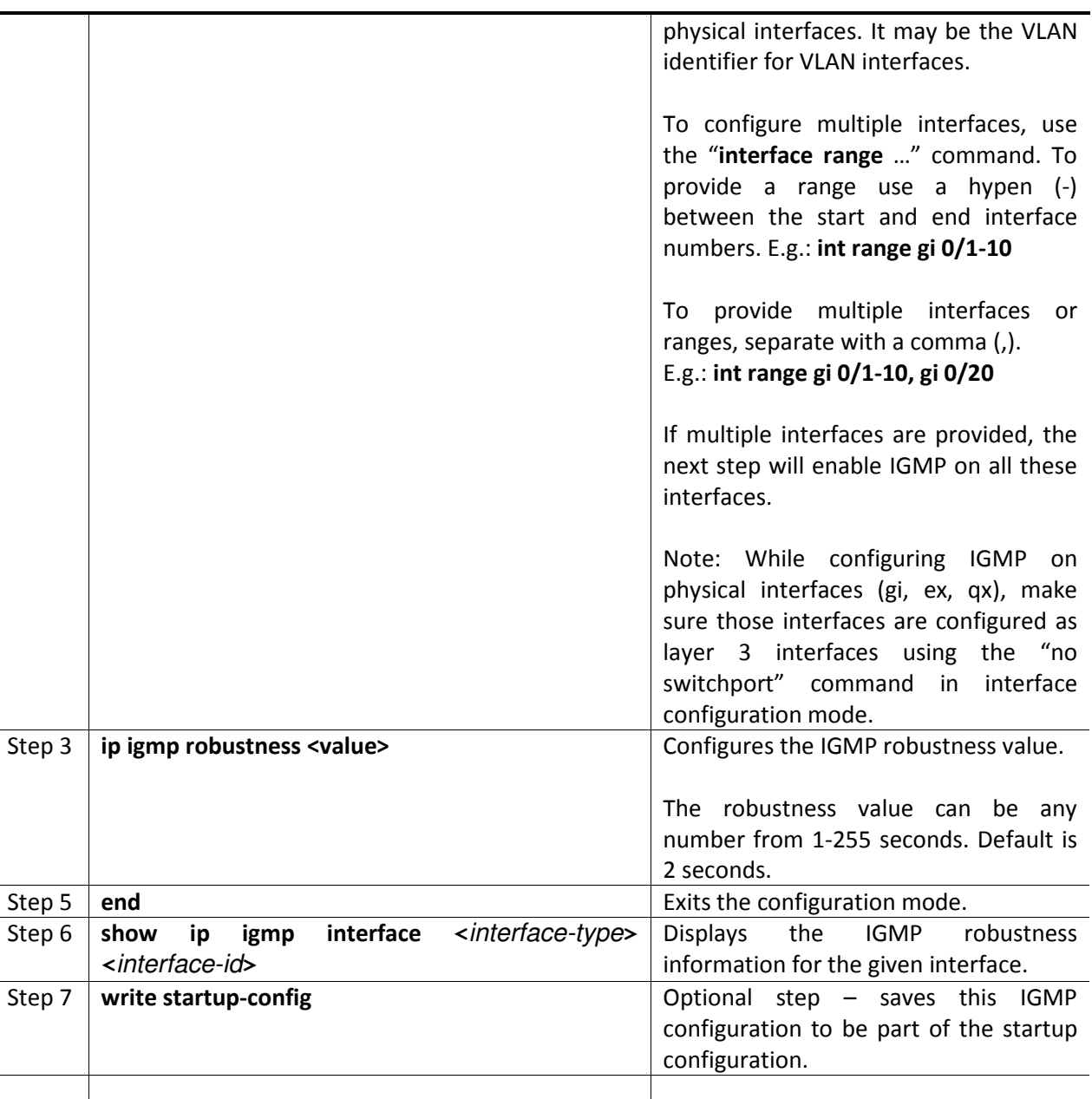

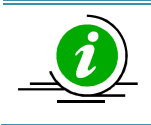

The "no ip igmp robustness" command resets the robustness value to its default value of 2.

Configure the robustness value only on IGMPv2 and IGMPv3 interfaces.

The example below shows the commands to configure the IGMP query maximum response time.

#### Configure IGMP robustness value for layer3 VLAN 10

SMIS(config)#configure terminal

SMIS(config)#interface vlan 10 SMIS(config-if)# ip igmp robustness 10 SMIS(config-if)# end

SMIS# show ip igmp interface vlan10, line protocol is up Internet address is 2.2.2.2/8 IGMP is enabled on the interface Current IGMP router version is 2 IGMP query interval is 125 seconds Last member query response interval is 10 seconds IGMP max query response time is 100 seconds Robustness value is 10 IGMP querying router is 2.2.2.2 (this system) Fast leave is disabled on this interface

No multicast groups joined

### 1.8 Leaving a Multicast Group

Host computers leave multicast groups either silently or by sending IGMP leave messages. Switches monitor the IGMP leave messages sent by host computers. When a switch receives an IGMP leave message for any group on an interface, it does not immediately delete the interface from the group entry on the multicast table. Instead, the switch sends an IGMP group-specific query message on the interface that received the IGMP leave message. If there are any other IGMP hosts on that interface that joined the same multicast group, the switch will receive an IGMP member report as a response. If no hosts respond on that interface, the switch will assume that no other IGMP hosts are connected on that interface for the same group and will delete the corresponding interface from the group entry on the multicast table.

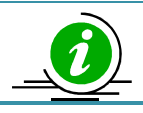

Switches follow the above process only for IGMP version 2 leave messages.

The following parameters are used to control the leave message handling procedure in Supermicro switches.

Group Query Interval – This configures the amount of time a switch will wait to get response for its group specific queries from IGMP hosts.

Immediate Leave - This configures the switch to have the host leave immediately instead of sending group specific query messages to look for other IGMP hosts on the interface that received an IGMP leave message.

These parameters can be configured as explained below.

#### 1.8.1 Last Member Query Interval

Switches send group specific query messages on the interface that received an IGMP leave message. Switches wait for the group query interval time to get a response from the hosts for its group specific query messages. If they receive any host member report as a response, they will drop the leave message received earlier on that interface. If they do not receive any response from hosts for a group query interval time, the switches will remove the interface from the group entry in the multicast forwarding table.

Users can configure this last member query interval. The default last member query interval is 10 seconds.

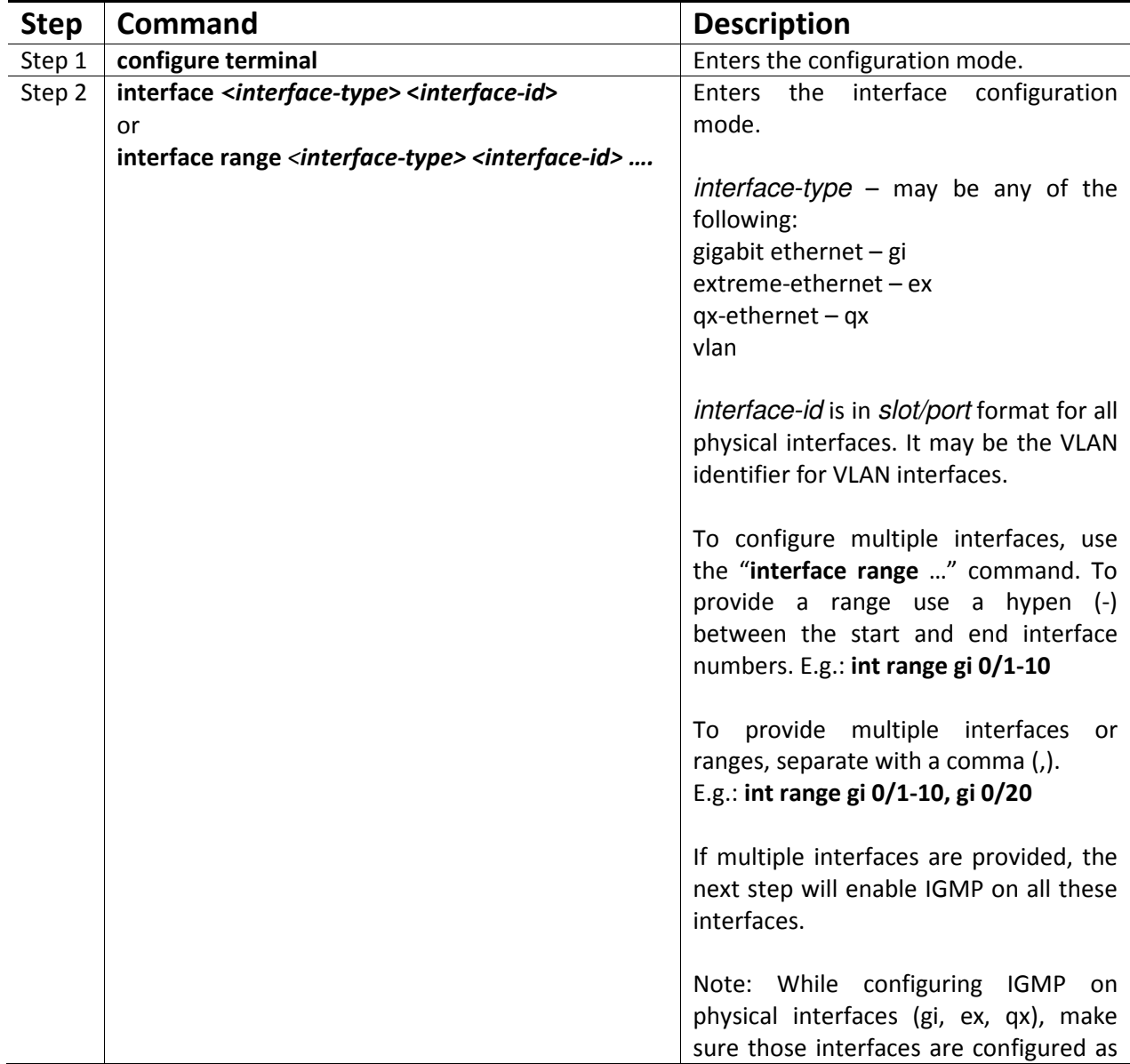

Follow the steps below to configure the last member query interval.

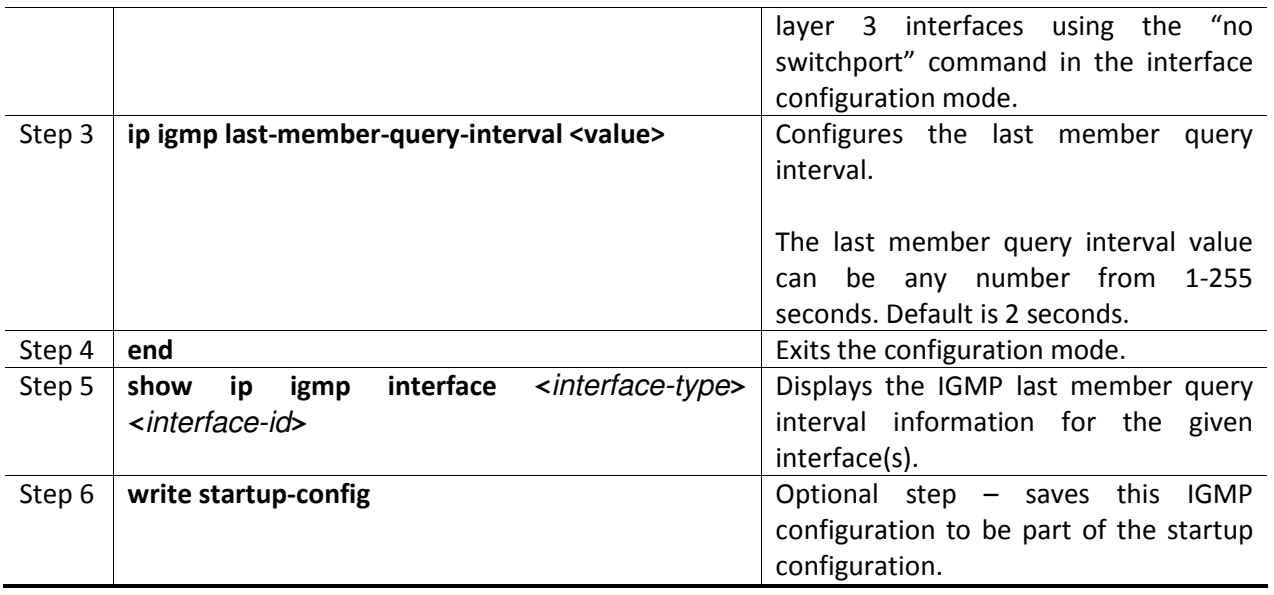

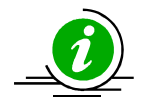

The "no ip igmp last-member-query-interval" command resets the last member query interval value to its default value of 10 seconds.

The last member query interval should be configured only on an IGMPv2 or IGMPv3 interface.

The example below shows the commands used to configure the last member query interval time.

#### Configure the last member query interval time as 250 seconds for layer3 VLAN10.

SMIS(config)#configure terminal SMIS(config)#interface vlan 10 SMIS(config-if)# ip igmp last-member-query-interval 250 SMIS(config-if)#end

SMIS# show ip igmp interface vlan10, line protocol is up Internet address is 2.2.2.2/8 IGMP is enabled on interface Current IGMP router version is 2 IGMP query interval is 125 seconds Last member query response interval is 250 seconds IGMP max query response time is 100 seconds Robustness value is 2 IGMP querying router is 2.2.2.2 (this system) Fast leave is disabled on this interface No multicast groups joined

#### 1.8.2 Immediate Leave

A switch can be configured to immediately remove the interface from the group entry on the multicast table when any interface receives an IGMP leave message without sending out group specific query messages. This function is called immediate leave and it is configurable per interface basis.

Immediate leave is disabled by default in all interfaces.

Follow the steps below to enable immediate leave for any interface.

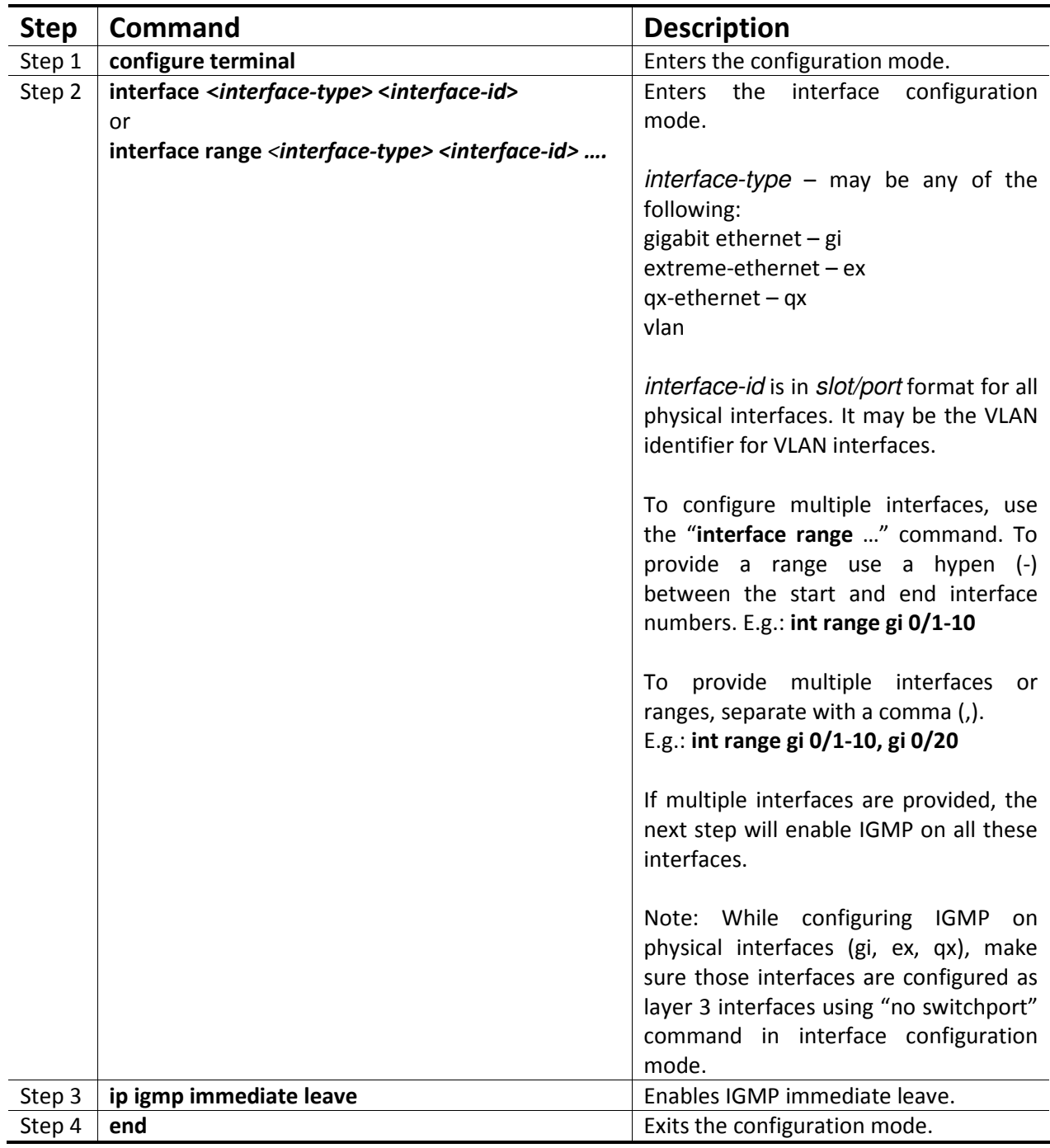

Supermicro L2/L3 Switches Configuration Guide 21

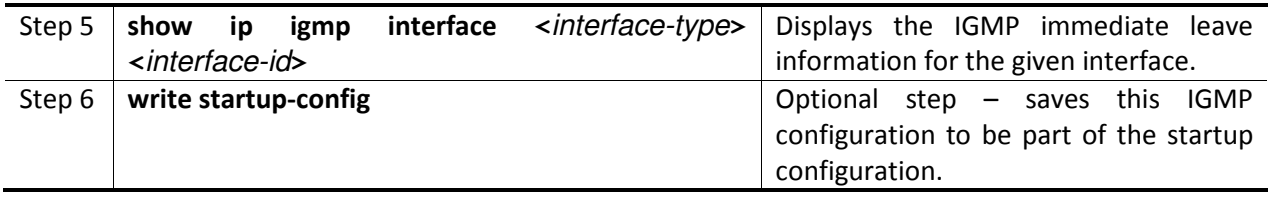

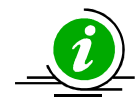

The "no ip igmp immediate leave" command can be used to disable the immediate leave function for any VLAN.

Immediate leave should be configured only on an IGMPv2 interface.

The example below shows the commands used to enable the immediate leave function.

Enable the immediate leave for Layer3 VLAN 10.

SMIS(config)#configure terminal SMIS(config)#interface vlan 10 SMIS(config-if)# ip igmp immediate-leave SMIS(config-if)# end

SMIS# show ip igmp interface vlan10, line protocol is up Internet address is 2.2.2.2/8 IGMP is enabled on the interface Current IGMP router version is 2 IGMP query interval is 125 seconds Last member query response interval is 10 seconds IGMP max query response time is 100 seconds Robustness value is 2 IGMP querying router is 2.2.2.2 (this system) Fast leave is enabled on this interface No multicast groups joined

## 1.9 Static Multicast Group Membership

IGMP group membership can be configured statically on an interface. The static IGMP group entries are used to statically forward multicast data on a particular interface. The entries in the static group membership table exist without any timeout and need to be explicitly deleted.

By default there are no static multicast memberships.

Follow the steps below to configure static group and source membership.

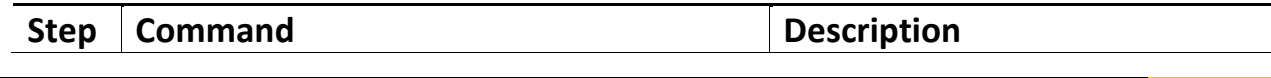

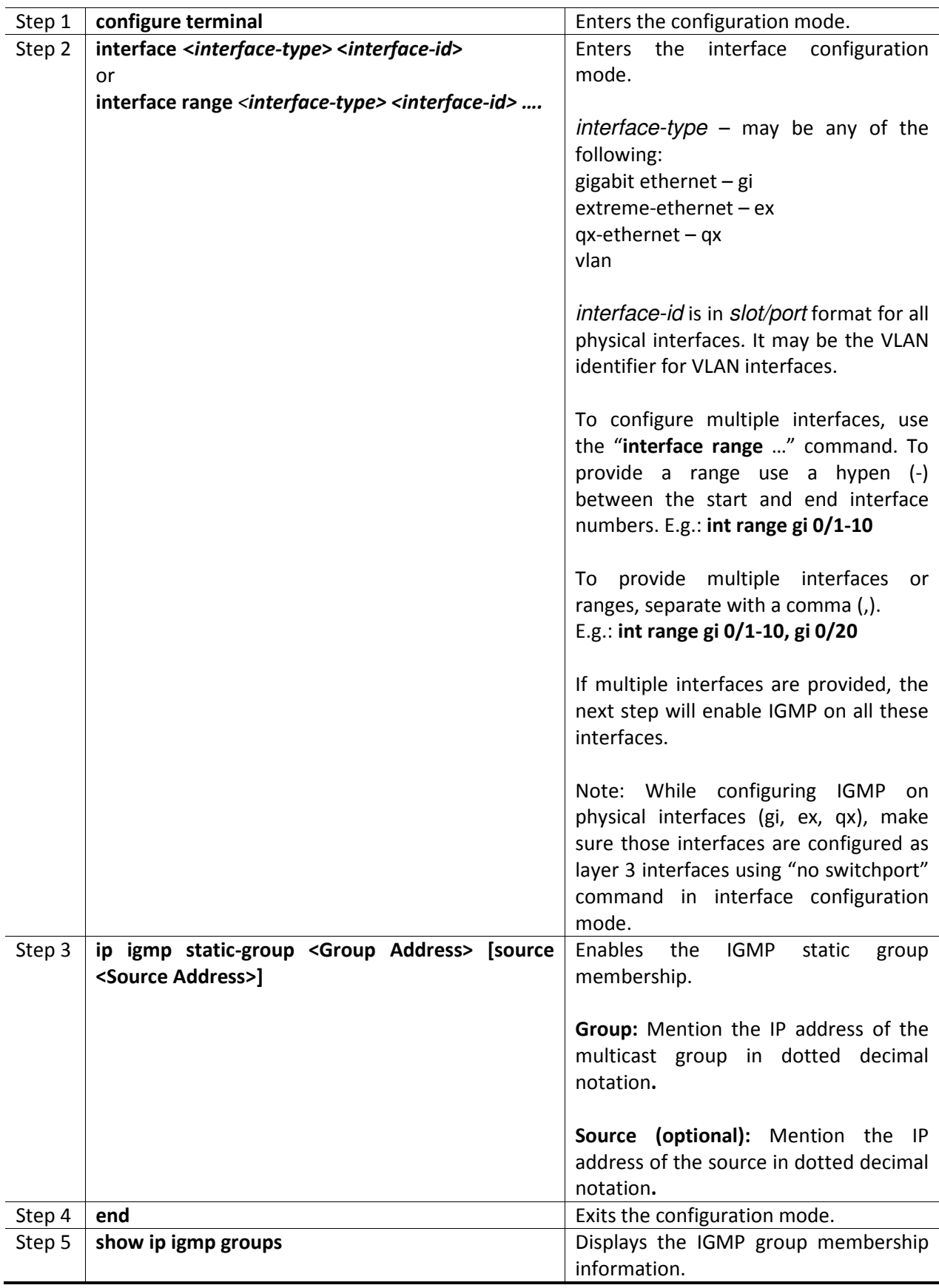

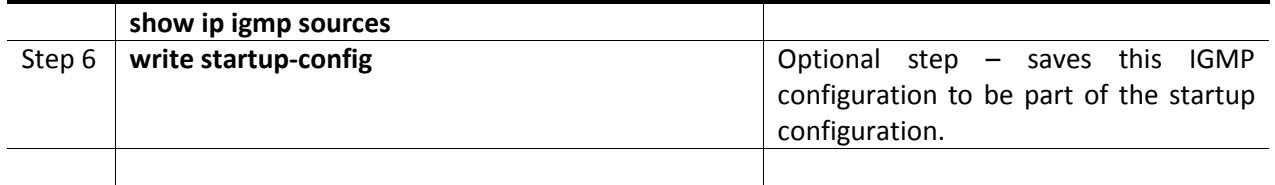

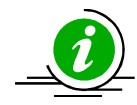

The "no ip igmp static-group <Group Address> [source <Source Address>]" command can be used to remove a statically configured group and source from an interface.

The 'source' option should be used only on an IGMPv3 interface.

The example below shows the commands to configure IGMP Static group membership.

#### Configure IGMP Static group membership for layer3 VLAN 10

SMIS(config)#configure terminal SMIS(config)#interface vlan 10 SMIS(config-if)# ip igmp static-group 225.5.5.5 SMIS(config-if)# ip igmp static-group 235.1.1.1 SMIS(config-if)# end

#### SMIS# show ip igmp groups

I - Include Mode, E - Exclude Mode S - Static Mbr, D - Dynamic Mbr

GroupAddress Flg Iface UpTime ExpiryTime LastReporter

--------------- --- ------- ---------------- ---------------- --------------- 225.5.5.5 S vlan10 [0d 00:00:06.17] [0d 00:00:00.00] 0.0.0.0 235.1.1.1 S vlan10 [0d 01:20:01.36] [0d 00:00:00.00] 0.0.0.0

#### SMIS# show ip igmp interface

vlan10, line protocol is up Internet address is 2.2.2.2/8 IGMP is enabled on the interface Current IGMP router version is 2 IGMP query interval is 125 seconds Last member query response interval is 10 seconds IGMP max query response time is 100 seconds Robustness value is 2 IGMP querying router is 2.2.2.2 (this system) Fast leave is disabled on this interface Number of multicast groups joined 2

## 1.10 Disabling IGMP

IGMP is disabled by default in Supermicro switches.

If a user needs to disable IGMP after it's already been enabled, it must be disabled globally as well as individually in the interfaces.

Follow the steps below to disable IGMP.

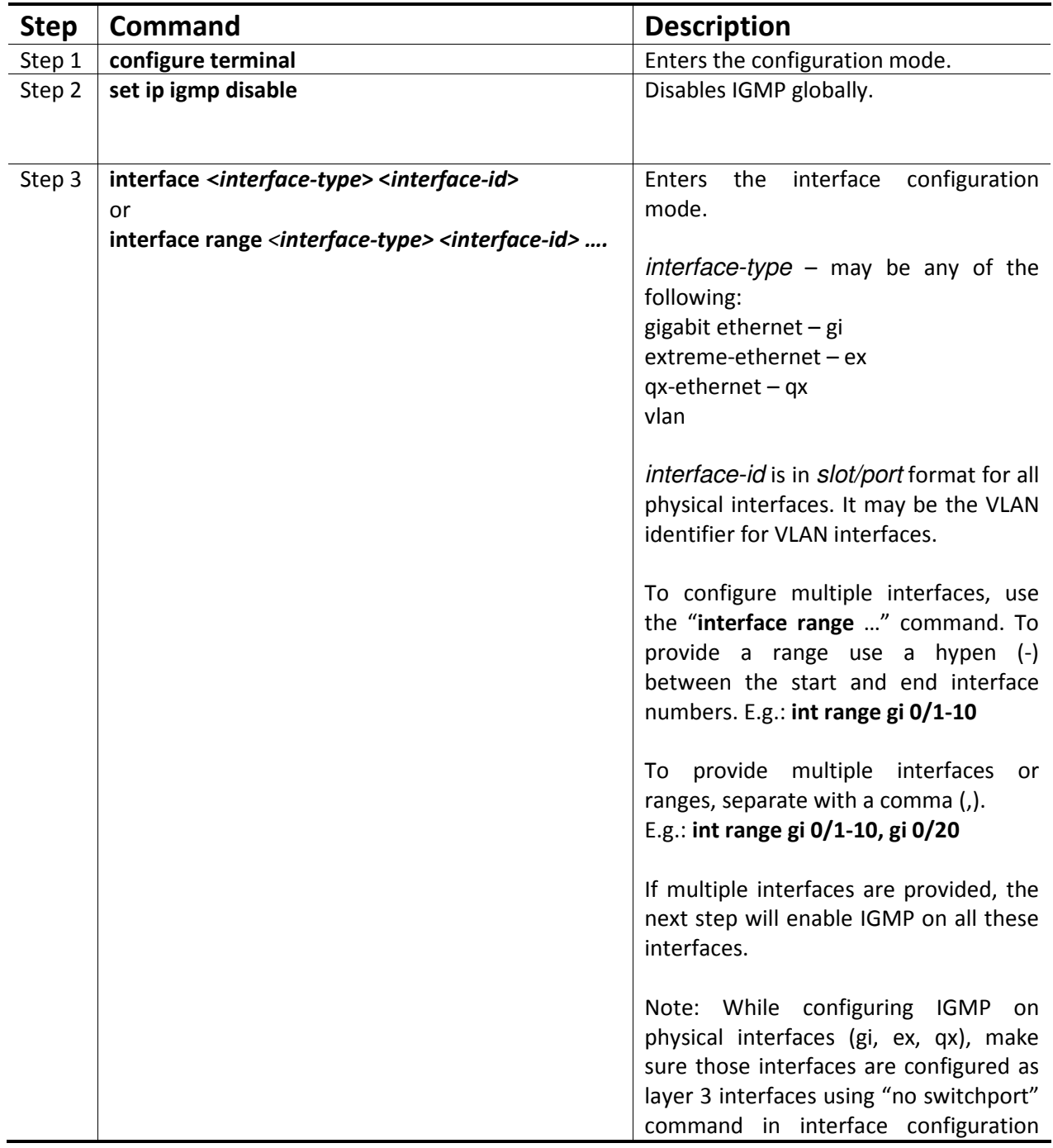

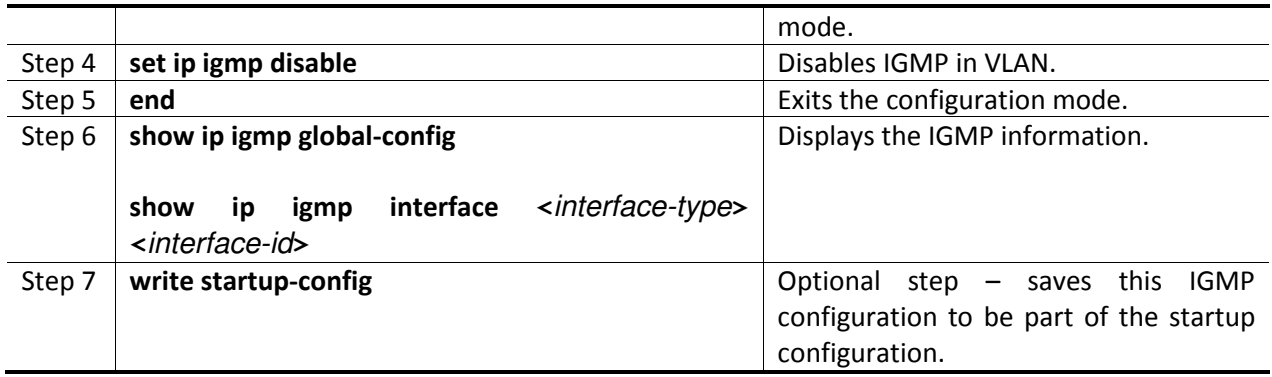

The example below shows the commands used to disable IGMP.

#### Disable the IGMP function assuming a layer3 VLAN 10 switch

SMIS(config)#configure terminal SMIS(config)# set ip igmp disable SMIS(config)#end

SMIS# show ip igmp global-config IGMP is globally disabled

SMIS(config)#configure terminal SMIS(config)#interface vlan 10 SMIS(config-if)# set ip igmp disable SMIS(config-if)#end

#### SMIS# show ip igmp interface

vlan10, line protocol is up Internet address is 2.2.2.2/8 IGMP is disabled on interface Current IGMP router version is 2 IGMP query interval is 125 seconds Last member query response interval is 10 seconds IGMP max query response time is 100 seconds Robustness value is 2 IGMP querying router is 2.2.2.2 (this system) Fast leave is disabled on this interface

No multicast groups joined

## 1.11 IGMP Configuration Example

Configure the following requirements as shown below in Figure IGMP-3.

#### Switch A:

- 1. Enable IGMP.
- 2. Configure the static multicast group and source on VLAN10.
- 3. Configure the immediate leave and query interval.
- 4. Verify the IGMP group table.

#### Switch B:

- 1. Enable IGMP.
- 2. Verify the IGMP group table.
- 3. Configure the robustness value.

#### Figure IGMP-3: IGMP Configuration Example

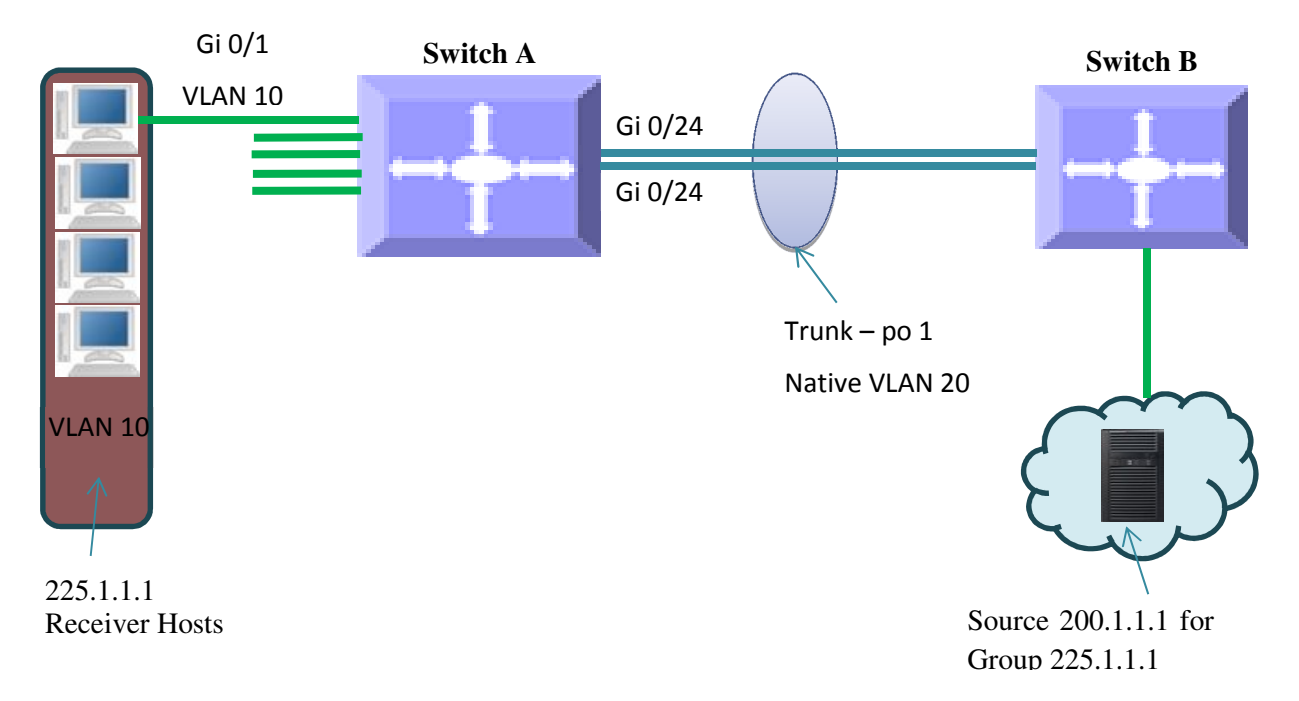

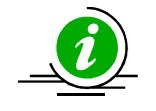

When an MRP (such as PIM) is enabled on interfaces between Switch A and Switch B, traffic will flow from source 200.1.1.1 to the receivers for group 225.1.1.1

#### IGMP Configuration on Switch A

#Create Layer3 VLAN interface SMIS(config)# vlan 10 SMIS(config-vlan)# ports Gi 0/1 untagged SMIS(config-vlan)# exit SMIS(config)# interface vlan 10 SMIS(config-if)# ip address 10.10.10.10 255.0.0.0 SMIS(config-if)# exit

SMIS(config)# vlan 20 SMIS(config-vlan)# ports Gi 0/24 untagged SMIS(config-vlan)# exit SMIS(config)# interface vlan 20 SMIS(config-if)# ip address 20.20.20.1 255.0.0.0 SMIS(config-if)# exit

#Enable IGMP on interface SMIS(config)# interface vlan 10 SMIS(config-if)# set ip igmp enable SMIS(config-if)# ip igmp version 3 SMIS(config-if)# ip igmp immediate leave SMIS(config-if)# ip igmp query-interval 60 SMIS(config-if)# ip igmp static-group 225.1.1.1 source 200.1.1.1 SMIS(config-if)# exit

SMIS(config)# interface vlan 20 SMIS(config-if)# set ip igmp enable SMIS(config-if)# exit

#Enable IGMP globally SMIS(config)# set ip igmp enable

# Check the running-configuration for accuracy SMIS# show running-config

Building configuration... Switch ID Hardware Version Firmware Version 0 SSE-G48-TG4 (P2-01) 1.0.13-7

ip address dhcp vlan 1 ports gi 0/2-23 untagged ports gi 0/25-48 untagged ports ex 0/1-4 untagged exit vlan 10 ports gi 0/1 untagged

exit vlan 20 ports gi 0/24 untagged exit interface vlan 1 ip address dhcp interface vlan 10 ip address 10.10.10.10 255.0.0.0 set ip igmp enable ip igmp immediate-leave ip igmp version 3 ip igmp query-interval 60 ip igmp static-group 225.1.1.1 source 200.1.1.1 interface vlan 20 ip address 20.20.20.1 255.0.0.0 set ip igmp enable exit set ip igmp enable # Save this IGMP configuration. SMIS# write startup-config Building configuration, Please wait. May take a few minutes ... [OK] SMIS# #Display IGMP Global Configuration SMIS(config)# show ip igmp global-config IGMP is globally enabled #Display IGMP interface information SMIS(config)# show ip igmp interface vlan10, line protocol is up Internet Address is 10.10.10.10/8 IGMP is enabled on interface Current IGMP router version is 3 IGMP query interval is 60 seconds Last member query response interval is 10 seconds IGMP max query response time is 100 seconds Robustness value is 2 IGMP querying router is 10.10.10.10 (this system) Fast leave is enabled on this interface Number of multicast groups joined is 1

vlan20, line protocol is up

 Internet address is 20.20.20.1/8 IGMP is enabled on the interface Current IGMP router version is 2 IGMP query interval is 125 seconds Last member query response interval is 10 seconds IGMP max query response time is 100 seconds Robustness value is 2 IGMP querying router is 20.20.20.1 (this system) Fast leave is disabled on this interface No multicast groups joined

#Display IGMP group information SMIS(config)# show ip igmp groups

I - Include Mode, E - Exclude Mode S - Static Mbr, D - Dynamic Mbr

GroupAddress Flg Iface UpTime ExpiryTime LastReporter 225.1.1.1 IS vlan10 [0d 00:35:06.25] [0d 00:00:00.00] 10.10.10.10

#Display IGMP source information SMIS(config)# show ip igmp sources

I - Include Mode, E - Exclude Mode

S - Static Mbr, D - Dynamic Mbr

F - Forward List, N - Non-Forward List

GroupAddress Iface SrcAddress Flg ExpiryTime LastReporter 225.1.1.1 vlan10 200.1.1.1 ISF [0d 00:00:00.00] 10.10.10.10

#### IGMP Configuration on Switch B

#Create layer3 VLAN interface SMIS(config)# vlan 20 SMIS(config-vlan)# ports Gi 0/24 untagged SMIS(config-vlan)# exit

SMIS(config)# interface vlan 20 SMIS(config-if)# ip address 20.20.20.5

#Enable IGMP on layer3 VLAN interface SMIS(config-if)# set ip igmp enable SMIS(config-if)# ip igmp robustness 5 SMIS(config-if)# exit

#Enable IGMP globally SMIS(config)# set ip igmp enable # Check the running-configuration for accuracy SMIS# show running-config Building configuration... Switch ID Hardware Version Firmware Version 0 SBM-GEM-X3S+ (B4-01) 1.0.14-3 ip address dhcp vlan 1 ports gi 0/1-23 untagged ports ex 0/1-3 untagged exit vlan 20 ports gi 0/24 untagged exit interface vlan 20 ip address 20.20.20.5 255.0.0.0 set ip igmp enable ip igmp robustness 5 exit set ip igmp enable # Save this IGMP configuration SMIS# write startup-config Building configuration, Please wait. May take a few minutes ... [OK] #Display IGMP global configuration SMIS(config)# show ip igmp global-config IGMP is globally enabled #Display IGMP interface information SMIS(config)# show ip igmp interface vlan20, line protocol is up Internet address is 20.20.20.5/8 IGMP is enabled on the interface Current IGMP router version is 2 IGMP query interval is 125 seconds Last member query response interval is 10 (1/10 seconds) IGMP max query response time is 100 (1/10 seconds) Robustness value is 5 IGMP querying router is 20.20.20.1 Fast leave is disabled on this interface No multicast groups joined